## Directions to download photos from the album:

There are currently 363 photos in our DSF Class of 1970 50<sup>th</sup> Reunion Celebration album. You may select individual photos that you wish to download or you may download the entire album. If you select several photos that you wish to download this website will put them into what's called a zip file. It will inform you that it will send you a "FlickrMail" with a link to download them to your computer once they are ready. You may also select individual photos and download them to your computer one at a time if so desired. If you encounter any major problems please feel free to email me at [Mikecushnie@gmail.com](mailto:Mikecushnie@gmail.com) and I will be happy to assist you as best I can.

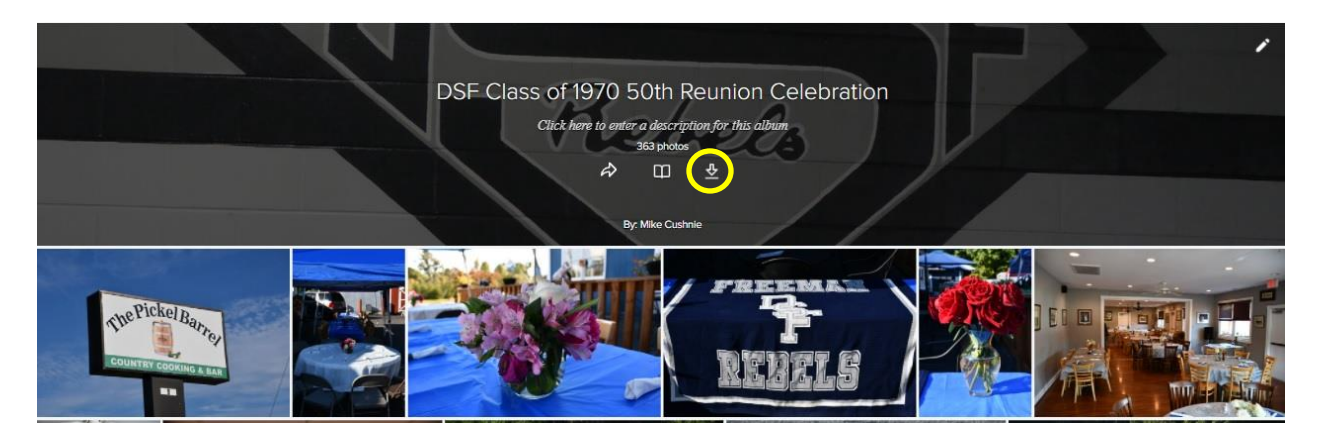

Clicking on the down arrow in the yellow circle above will download the entire album at one time. Depending on your computer and memory capability it will take some time and you will receive what is called a FlickrMail when the download is completed into the zip file.

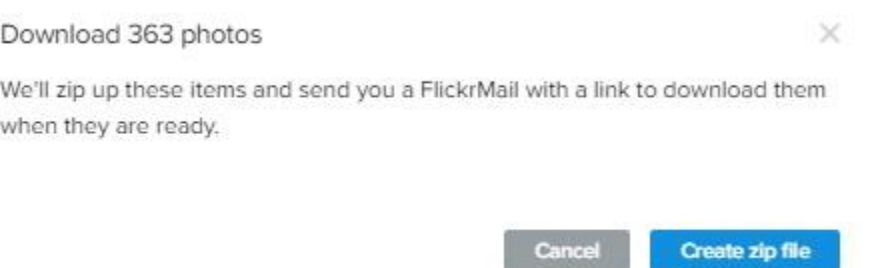

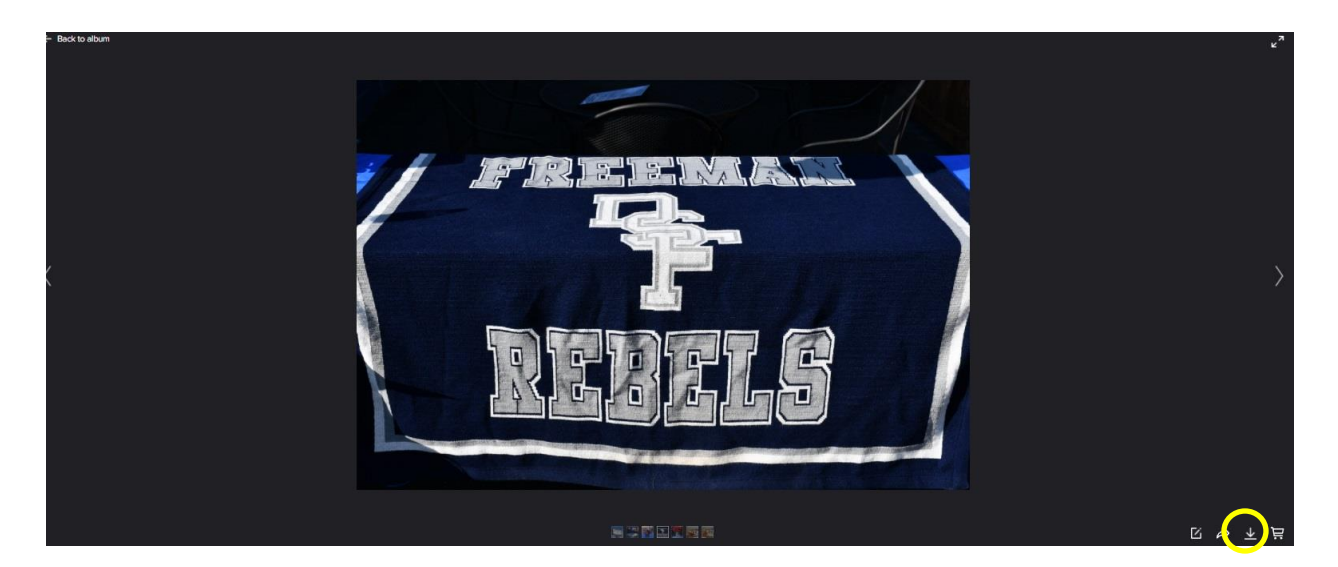

If you wish to download pictures one at a time simply select the photo you wish to download by clicking on it. When the photo comes up look in the lower right hand corner and click on the down arrow that is circled in yellow above and the photo will be downloaded to your computer. You will want to select the "Original size" from the pop up box. Once the photo is downloaded you will need to click on the "Back to Album" arrow in the upper left hand corner as indicated in the photo below. You may then continue to select photos that you wish to download.

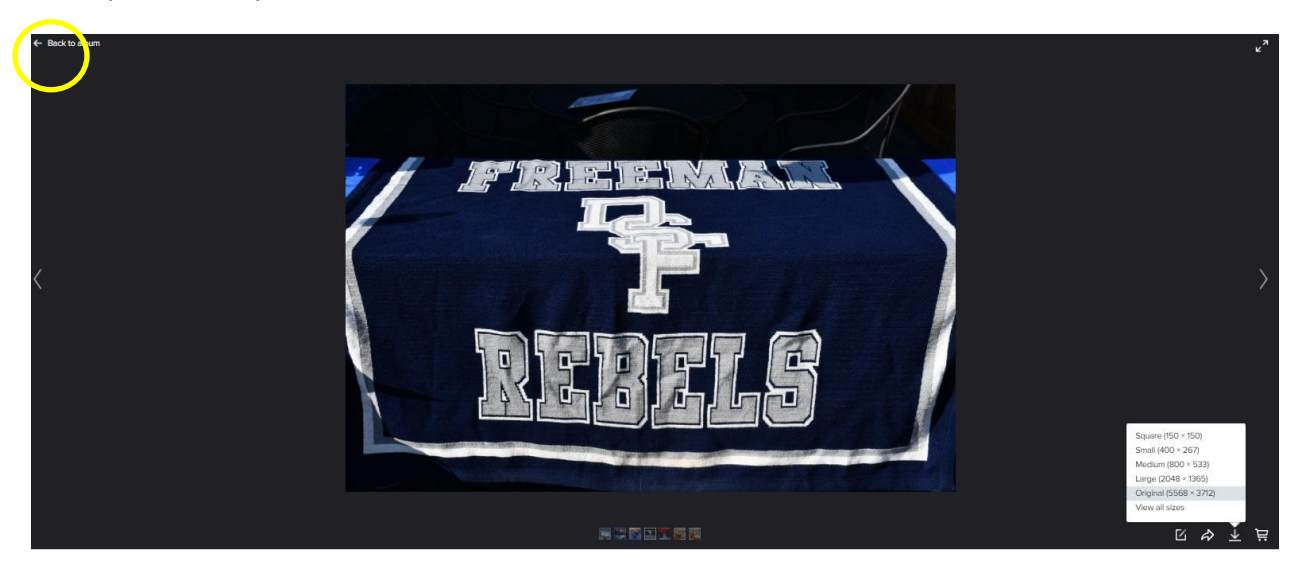